*Bettina Himpsl*

# **Lehrvideo "Basiswissen Bibliothek –**

E-Medien und Externer Zugang"

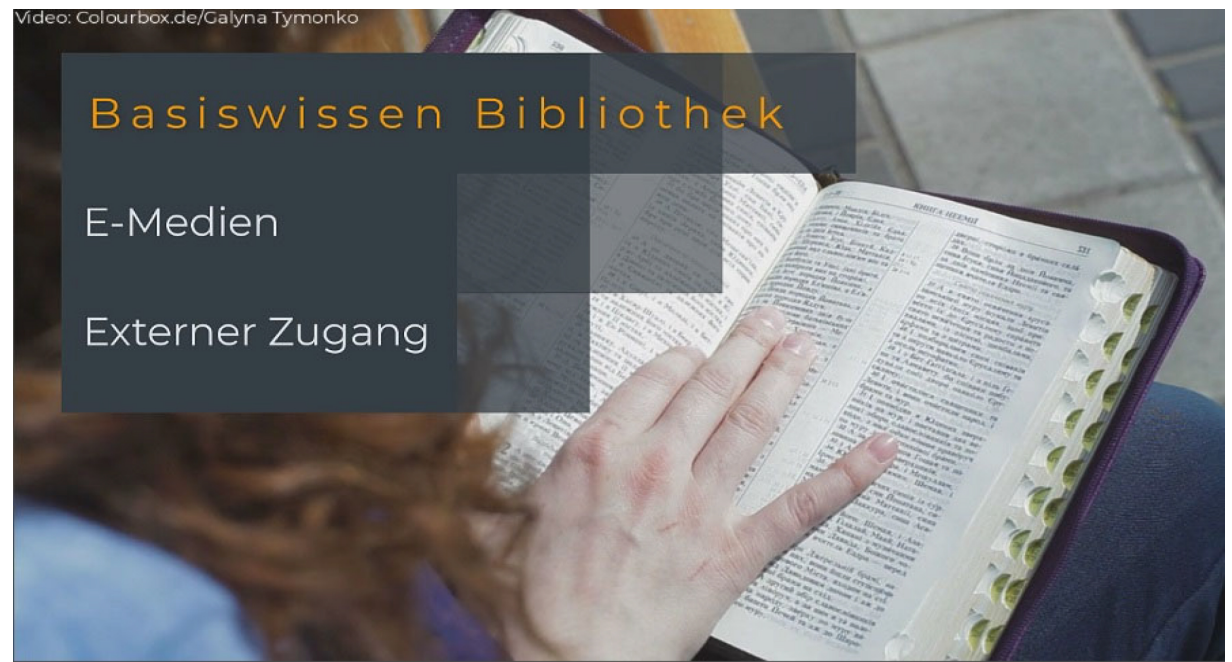

Intro (Himpsl 2021)

# **Zusammenfassung**

In diesem Lehrvideo wird den Studierenden und Bibliotheksneulingen erklärt, wie man im Passauer Suchportal nach E-Medien recherchieren und sie downloaden kann, zudem wird der Zugriff auf diese außerhalb des Campusnetzwerkes geschildert.

Das Video ist als Teil des ILIAS-Kurses "Basiswissen Bibliothek" geplant, der sich mit der Vermittlung von Grundlagenwissen zur Bibliotheksnutzung befasst und noch in Arbeit ist. Er soll ein Zusatzangebot zu den Führungen und Schulungen sein, welche die Bibliothek bereits anbietet.

Weitere Tutorials zu anderen Themen sind ebenfalls in Planung.

# **Schlagwörter**

E-Learning, Medienprojekt, Lehrvideo, ILIAS-Kurs, Tutorials, Bibliothek, Grundlagenwissen, Schulung

#### **1 Video-Tutorials als Teil eines neuen Schulungsangebotes**

Die Universitätsbibliothek Passau möchte ihr Schulungsangebot stets erweitern und ausbauen. Gerade im Zuge der Digitalisierung wird es immer wichtiger, die Informationen aus den Kursen und Führungen auch online zur Verfügung zu stellen und sie möglichst anschaulich aufzuarbeiten.

Im Zuge dessen wurden Module entworfen, in denen die Themen Recherche, Ausleihe von Print-Medien, E-Medien, Fernleihe und das allgemeine Serviceportfolio der Bibliothek vermittelt werden soll. Natürlich sind weitere Themen möglich und somit eine Ausweitung dieser Service-Leistung.

Grundlagenwissen ist vor allem für Erstsemester wichtig. Deswegen wird eine einfache Sprache und eine anschauliche Präsentation angestrebt. Neben Videos sind weitere Inhalte in Planung z.B. Wikis, Selbsttests und viele mehr.

Mir wurde die Videoproduktion für das Modul "E-Medien" zugetragen. Insgesamt gibt es drei Vorgänge, die durch das Video erklärt werden sollen: die Recherche nach E-Books im Suchportal, der Download dieser und der Zugriff auf den Katalog der UB außerhalb des Campusnetzwerkes.

Die Videos sollen nicht nur im ILIAS-Kurs auffindbar sein, sondern auch über andere Kanäle z.B. über soziale Medien.

Die Studierenden sollen – anstatt sich mühsam Anleitungen durchzulesen – eine einfache und vor allem anschauliche Erklärung für die grundlegenden Vorgänge bekommen – gerade in einer Zeit, in der Internet-Tutorials eine große Rolle spielen.

Das Video "E-Medien" soll Studierenden zeigen, wie leicht man von Zuhause aus auf unsere E-Medien zugreifen kann. Statt anzurufen oder E-Mails zu schreiben, können Studierende am Objekt sehen, welche Einstellungen/Vorgänge bei der Recherche wichtig sind und sofort loslegen.

### **2 Planung und Ausführung**

Im Folgenden möchte ich mein Vorgehen und den Werdegang meiner Videoproduktion darstellen. Voranstellen möchte ich, dass ich als Laie mit rudimentären Videoschnittkenntnissen in das Projekt gestartet bin. Bei der Arbeit mit einem Schnittprogramm musste ich also nicht bei Null anfangen.

#### **2.1 Dauer der Bearbeitung**

Da die Bearbeitung sehr gestückelt stattfand, kann ich die komplette Dauer nicht abschätzen. Ich habe seit Oktober 2020 immer wieder zwischendurch ein paar Stunden an diesem Video gearbeitet.

Ich musste zudem zweimal von vorne anfangen: einmal wegen Datenverlust, ein zweites Mal, weil die UB-Passau eine neuere Version des Schnittprogramms "Camtasia" erhalten hat. Die Projektdateien der früheren Camtasia-Version waren mit der neueren nicht mehr kompatibel.

#### **2.2 Gliederung und Planung**

Im Folgenden möchte ich mein Vorgehen erläutern:

- 1. Inhalt strukturieren: Das Thema und die Inhalte waren bereits klar abgesteckt. Es galt nun eine Darstellungsweise zu finden, die dem Thema gerecht wurde. Ich entschied mich für ein Basictutorial mit Screencasts und Sprechertext. Da inzwischen viele Videos auf Smartphones ohne Ton angeschaut werden, war es mir wichtig, dass das Tutorial auch ohne Ton funktioniert.
- 2. Drehbuch schreiben: Der Inhalt wurde gegliedert und in eine sinnvolle Reihenfolge gebracht. Mein "Drehbuch" umfasste zwei Spalten: links wurde eingetragen, welche Inhalte vorgesehen sind und wie ich sie darstellen möchte. Gleich mit vermerkt wurden außerdem Effekte und bestimmte Highlights, die ich setzen wollte, z.B. Heranzoomen bestimmter Elemente.

#### Drehbuch Vortrag F-Medien und externer Zugang

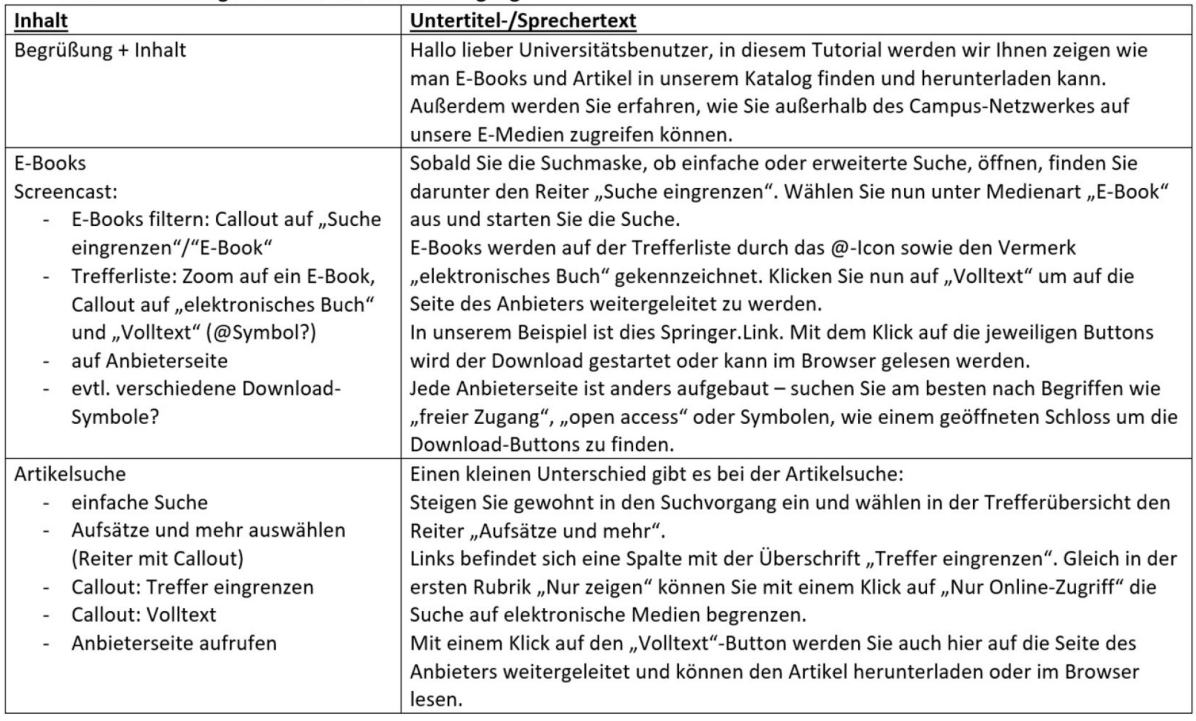

Abb. 1: Auszug aus dem Drehbuch (Himpsl 2021)

- 3. Beschaffung des Audio- und Bildmaterials: Dazu gehören das Aufnehmen der Screencasts und das Einsprechen der Sprechertexte, außerdem die Aufarbeitung der Aufnahmen bis sie gebrauchsfertig waren (Rauschen aus Tonaufnahmen entfernen, Ladeverzögerungen aus Screencasts der Browsersitzungen schneiden, …). Des Weiteren galt es Videos und Bilder zur Illustration zu finden. Hier stellte sich schnell die Urheberrechtsfrage. Ich konnte durch den universitären Colourbox.de-Account genügend Material finden und (mit einem Herkunftsvermerk des Materials versehen) auch benutzen.
- 4. Schneiden und Umsetzen des Drehbuchs: Bearbeitet wurde das Rohmaterial mit dem Schnittprogramm Camtasia.
- 5. Export des Videos als mp4-Datei: Hierbei unbedingt beachten, welches Format und welche Größe die Datei haben muss/darf!

Zusätzlich wurde eine Design-Grundlage entworfen. Dazu gehören Intro, Outro und Überschriften bei neuen Abschnitten. Sie wurden als Medienbibliothek in Camtasia eingespielt und werden in den Folgevideos genutzt.

Die Abläufe sind nicht in Stein gemeißelt, gerade während des Videoschnittes bemerkt man häufig, dass man doch noch etwas an der Struktur ändern muss oder die Visualisierung doch nicht geeignet ist.

#### **2.3 Was ich gelernt habe**

Handhabung dieses Programmes erlernt. Da viele Schnittprogramme ähnlich aufgebaut sind, wird mir dieses Know-How für zukünftige Projekte ohne dieses Programm eine gute Grundlage geben. Neben weiteren technischen Fertigkeiten (wie Ton- und Bildbearbeitung) habe ich aber vor allem gelernt, wie man ein solches Projekt angeht, also auch wie man strukturiert plant und arbeitet.

Dementsprechend werde ich diesen Bericht mit meinen Erfahrungen und Empfehlungen abschließen:

1. Einen Zeitplan erstellen und mit realer Arbeitszeit abgleichen. Zunächst war die Arbeit an meinem Video sehr unstrukturiert (nicht zuletzt, weil meine Arbeitszeiten mir nur beschränkte Zeitfenster geben). Ich konnte schließlich einen Workflow entwickeln, der zu meinem Stundenplan passte und damit meine einzelnen Schritte besser planen und umsetzen.

Gerade wenn Deadlines vorhanden sind, muss so realistisch wie möglich eruiert werden, wie viel Zeit für die Folgeschritte bleibt.

- 2. Format abklären: Nicht vergessen welches Höhe x Breite-Verhältnis eingehalten werden muss, damit es zu dem geplanten Einsatzgebiet passt.
- 3. Immer Sicherungsdateien machen und separat speichern! Ich musste feststellen, dass sich bei dem Rechner, den die UB-Passau vom ZMK ausgeliehen hatten, gerne von selbst sämtliche Inhalte löschen!
- 4. Input von außen einholen: Ich habe den Sprechertext und das Video meinen Kollegen gezeigt und konnte dadurch vieles besser machen. Ein Blick von außen kann helfen aus einer Art von Betriebsblindheit auszubrechen z.B. zu schnelle Bildwechsel, unruhige Bildelemente (gerade der Mauspfeil!) zu erkennen, Formulierungen zu verbessern, oder neue Ansätze und Ideen zu bekommen.

Abschließend kann ich sagen, dass ich von diesem Projekt stark profitiert habe und die Folgeproduktionen dadurch leichter und schneller vorangehen.